# Forschungsinformationssystem (FIS)

Erläuterungen

**HIIII** 

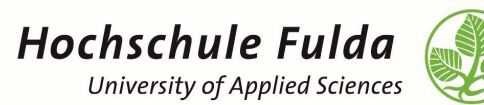

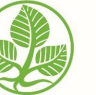

↘ Digitalisierungsbüro

↘ Ramona Simon

↘ 25.09.2023

#### Neuer Reiter Forschung

↘Projekte suchen: alle öffentlichen Projekte stehen zur Einsicht zur Verfügung

↘Publikationen suchen: alle öffentlichen und von der HLB validierten Publikationen stehen zur Einsicht zur Verfügung

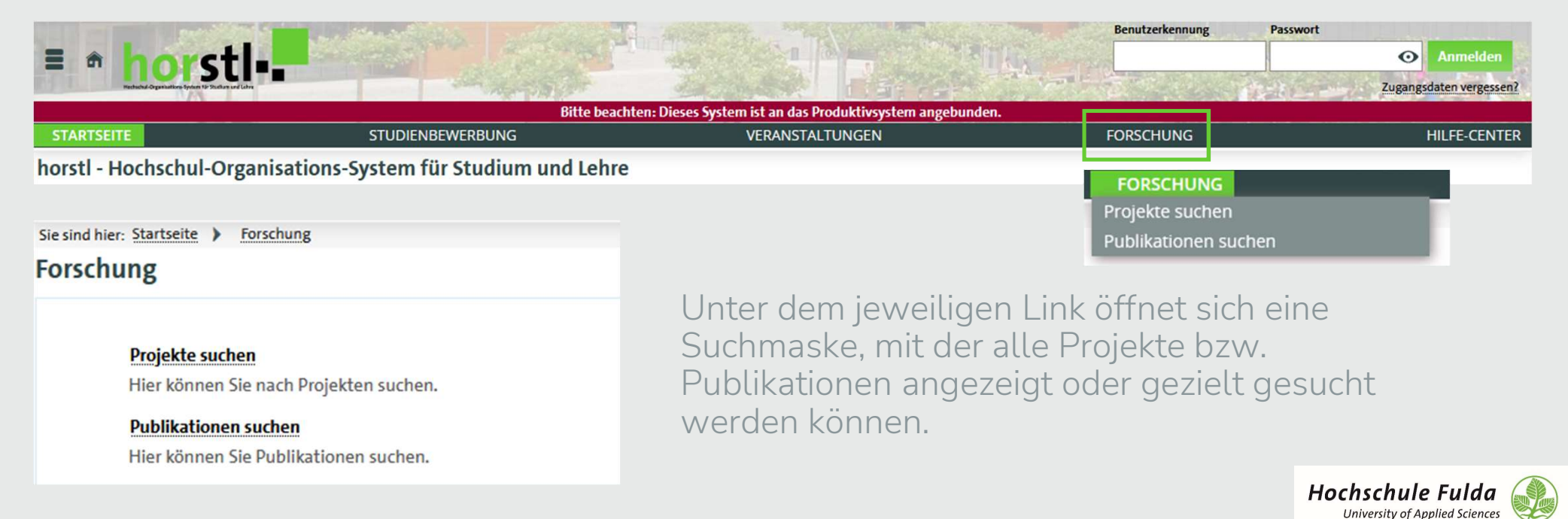

## Anmeldung & Rollenwechsel

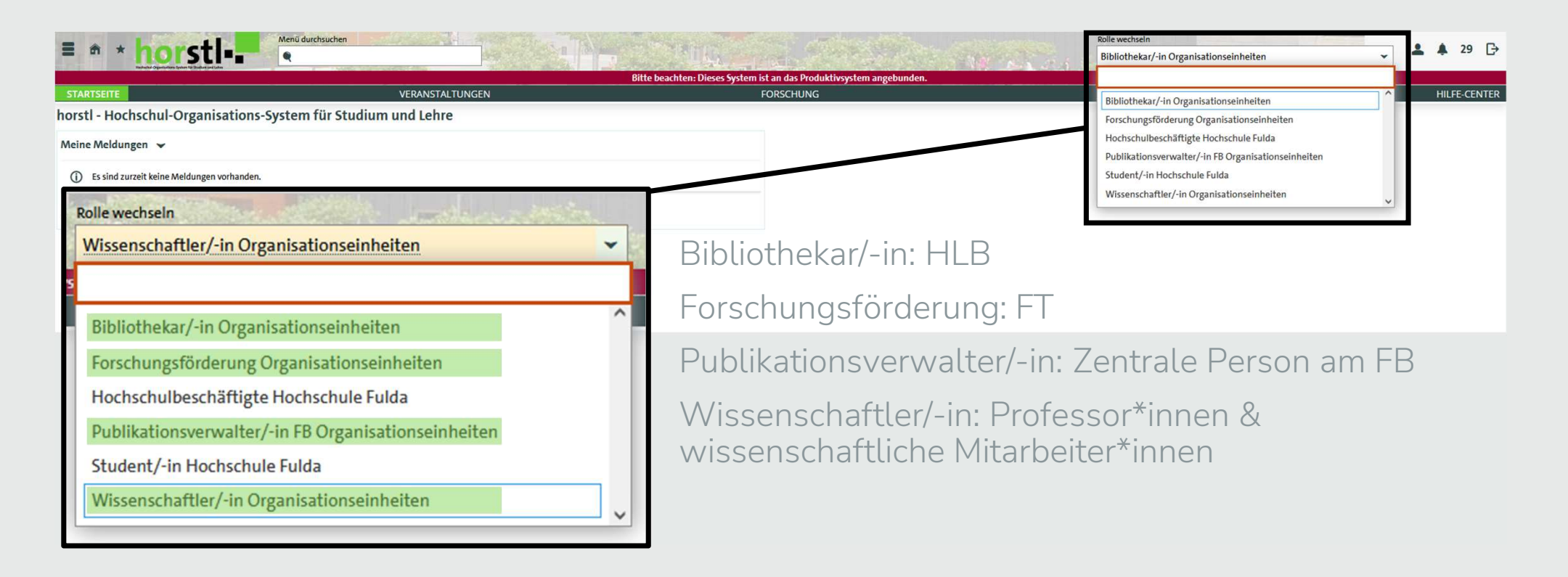

Hochschule Fulda University of Applied Sciences

# Projekte

↘Unter diesem Reiter werden neue Projekte angelegt oder existierende bearbeitet. ↘Sie können alle öffentlichen Projekte durchsuchen und sich anzeigen lassen. ↘Der Reiter "Drittmittelanzeigen bearbeiten" wird noch nicht genutzt

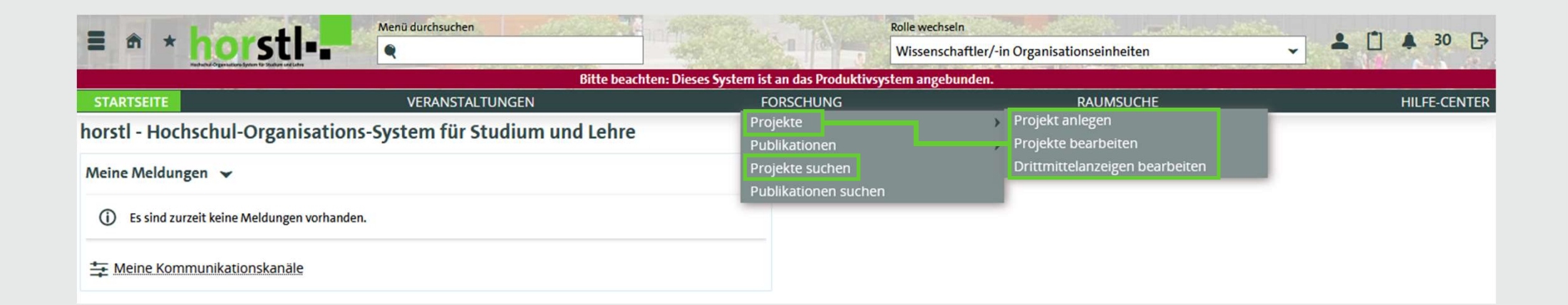

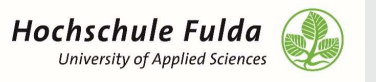

### Publikationen

↘Unter diesem Reiter werden neue Publikationen angelegt oder existierende bearbeitet.

- ↘Sie können alle öffentlichen und validierten Publikationen durchsuchen und sich anzeigen lassen.
- ↘Sie können sich Zeitschriften / Zeitungen, Konferenzen und Verlage anzeigen lassen.

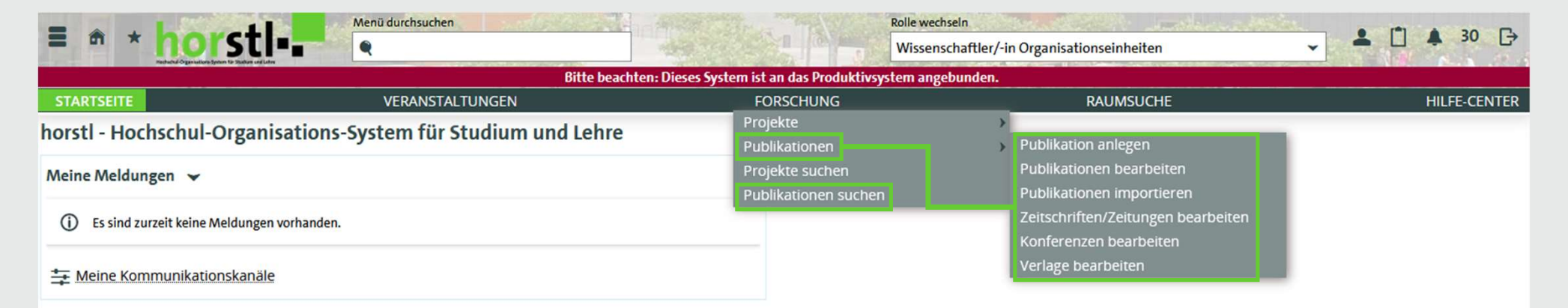

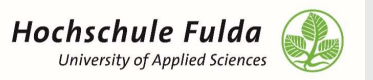

# Automatische Anzeige auf den Profilseiten Publikationen

- ↘Sobald die Publikationen von den Professor\*innen überprüft und vervollständigt wurden, kann eine<br>automatische Übertragung auf die Internet-Profilseite · Buchem, Ilona, Konert, Johannes (2020): "Competency Mapping 3.0:<br>Modellierung, Referenzierung und Auszeichnung von Kom eingerichtet werden.
- ↘Dabei stehen zwei Möglichkeiten zur Verfügung:
	- N Der Fachbereich wird gemeinsam umgestellt sobald Galanamatis, B., Gerber, L., Grell, P., Konert, Johannes, Rau, F., Rheinländer, K., alle Professor\*innen Ihre Publikationen eingetragen haben.
	- ↘In regelmäßigen Abständen erhält das RZ eine Liste an Professor\*innen, die umgestellt werden können.
- ↘Die Internet-Redakteur\*innen des Fachbereichs müssen nach erfolgter Umstellung auf die automatische Darstellung einmalig die bestehenden sonall group research : an internat. journal of theory, investigation, and Publikationen redaktionell löschen.

- semantischer Kompetenzbeschreibungen am Beispiel von deutschsprachigen Modulbeschreibungen aus der Hochschullehre", Proceedings of DELFI Workshops 2020. DOI: https://dx.doi.org/10.18420/delfi2020-ws-110
- semantischen Technologien", Proceedings of DELFI Workshops 2020. > https://dx.doi.org/10.18420/delfi2020-ws-107
- Scholl, D. (2021): "Datenschutz und informationelle Selbstbestimmung in der Schule", Verbraucherdatenschutz Technik und Regulation zur Unterstützung des Individuums.

978-3-96043-095-7

· Bellhäuser, Henrik, Konert, Johannes, Müller, Adrienne, Röpke, René (2021): "Effects of group formation on student satisfaction and performance", in:

ISSN: 1046-4964 / URL: https://doi.org/10.1177%2F1046496420988592

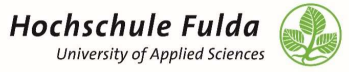

#### Automatische Anzeige auf den Profilseiten

↘Es gibt einen neuen Reiter "Publikationen importiert"

↘Die importierten Publikationen können bearbeitet werden, wenn nicht auf das nächste Update gewartet werden soll / kann. Für eine dauerhafte Bearbeitung muss der Datensatz Es gibt einen neuen Reiter "Publikationen<br>Die importierten Publikationen können be<br>Update gewartet werden soll / kann. Für<br>allerdings im Horstl angepasst werden.<br>resse: "Martin Kumm Prof Dr. martin kumm@cs hs-fulda de"

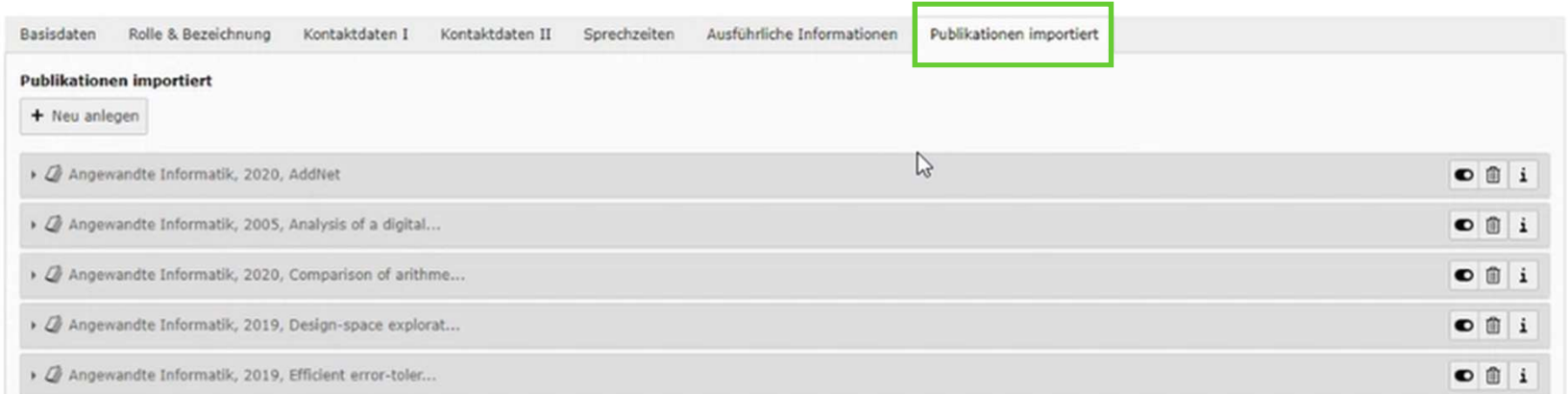

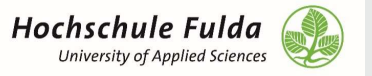

### Automatische Anzeige auf den Profilseiten

- ↘Die bisherige manuelle Anlage der "Publikationen" unter "Ausführliche Informationen" bleibt bestehen.
- ↘Sobald die Publikationen importiert werden, würden diese also doppelt dargestellt. Oben der Text aus "Ausführliche Informationen" und im Anschluss die importierten Publikationen.
- ↘Daher müssen einmalig die Publikationen aus "Ausführliche Informationen" gelöscht werden.

Adresse: "Martin Kumm, Prof. Dr., martin.kumm@cs.hs-fulda.de" auf Seite "von Cobra neu hinzugefügt" bearbeiten

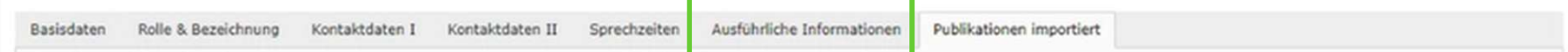

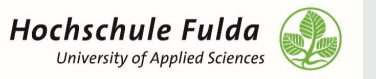

### Automatische Anzeige auf den Profilseiten

- ↘Die Fachbereiche nennen dem RZ (Lisa Wäldchen) die Personen, die zukünftig automatisch übertragen werden sollen.
- ↘Das RZ sendet eine aktualisierte Liste an Connecta. Diese wird ausgelesen und die Publikationen ab diesem Zeitpunkt automatisch übertragen.
- → Die Fachbereiche nennen dem RZ (Lisa Wäldchen) die Personen, die zukünftig<br>automatisch übertragen werden sollen.<br>→ Das RZ sendet eine aktualisierte Liste an Connecta. Diese wird ausgelesen und die<br>Publikationen ab diese auf der Webseite dargestellt.

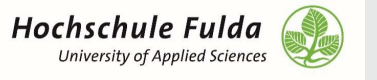

# Publikationsliste des Fachbereichs

↘Es gibt die Möglichkeit sich eine Übersicht aller Publikationen des Fachbereichs auf der Webseite darstellen zu lassen.

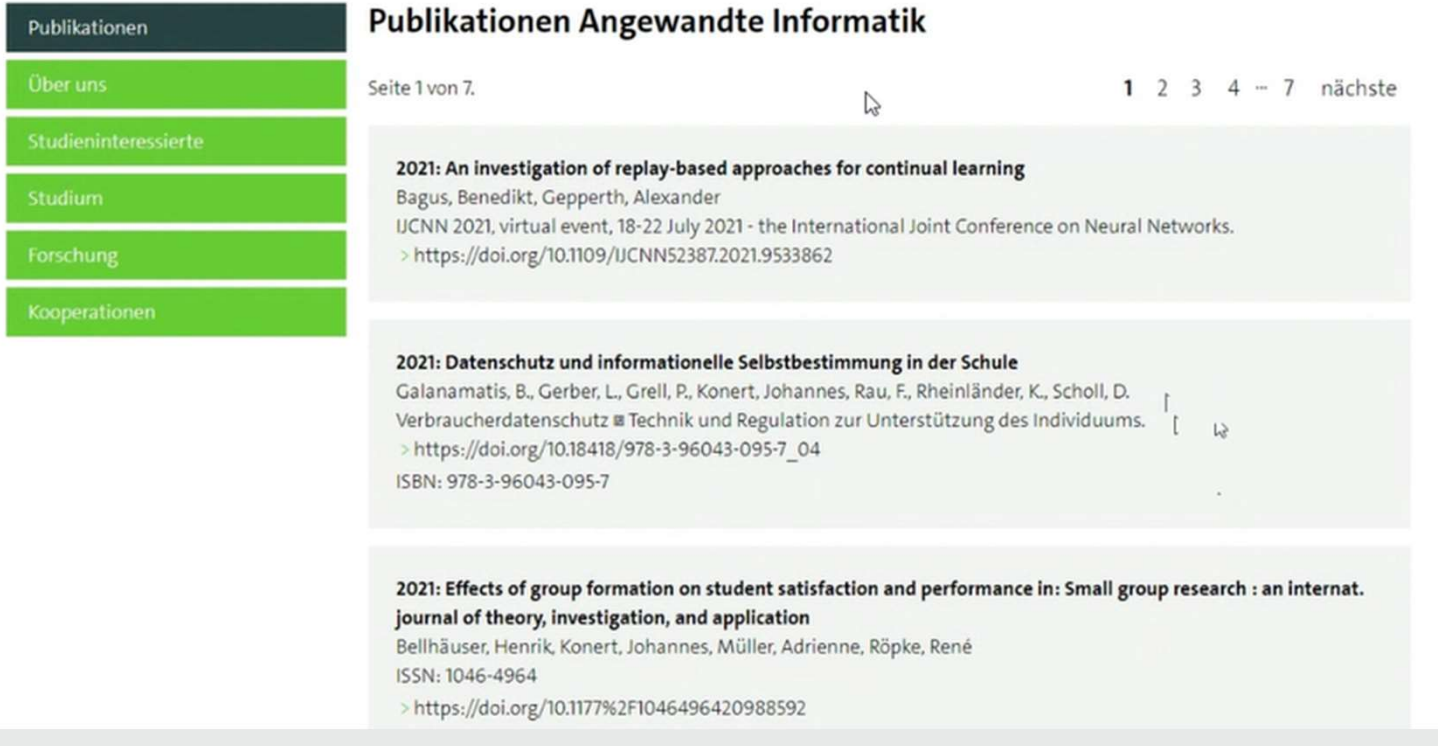

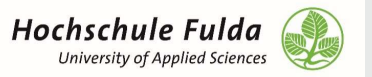

### Publikationsliste des Fachbereichs

- ↘Dies erfolgt über einen Plug-In für den lediglich der Fachbereich ausgewählt werden muss.
- ↘Die Darstellung ist erst dann sinnvoll, wenn die meisten / alle Professor\*innen Ihre Publikationen in Horstl eingepflegt haben.<br>Seiteninhalt "Publikationen Angewandte Informatik" auf Seite "Publikationen" bearbeiten

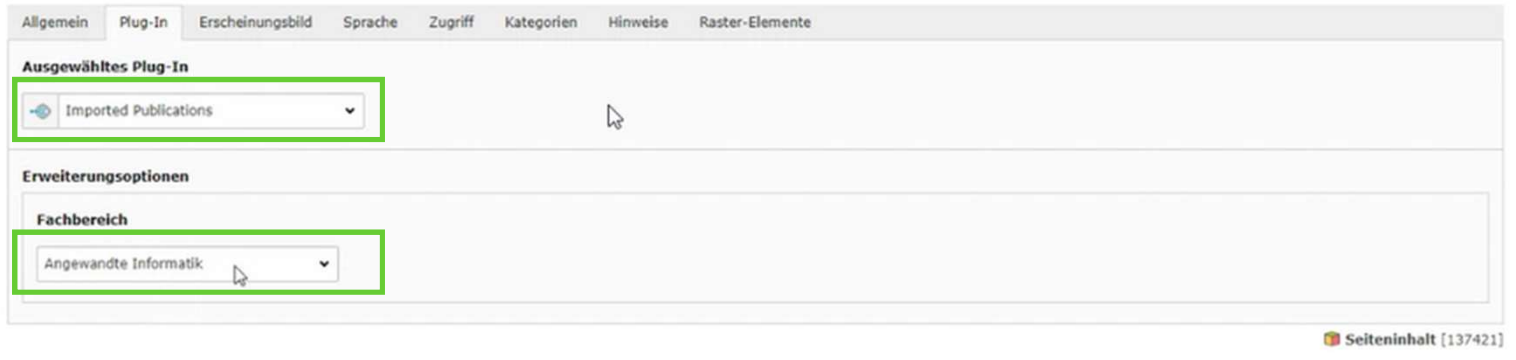

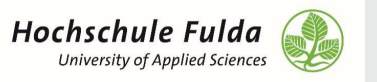

## Wie geht es weiter?

↘Selbstständiger Eintrag der fehlenden Publikationen (unvollständig ab 2020) durch die Professor\*innen.

↘Meldung an RZ, wenn Professor\*innen automatisch übertragen werden können.

↘Bei Fragen können Sie sich jederzeit an uns wenden.

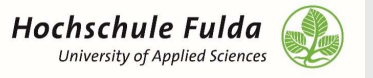

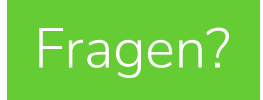

Vielen Dank!

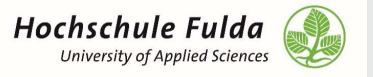